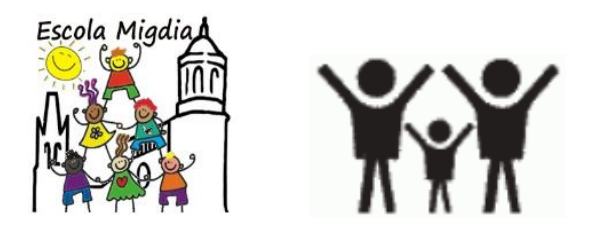

## **Llista online material escolarEscola MigdiaCurs 24-25**

## **Com accedir a la pàgina?**

Accedeix a la pàgina web **www.hiperescola.com,** veuràs un botó a la part superior on fica **"Material alumnes".**  En la versió mòbil, el botó apareix a la part inferior del menú desplegable.

## **Com fer la comanda Online?**

1. Busca el codi del teu curs a la taula "**CODI CURS**".

2. Dins l'apartat "Material alumnes", **introdueix** el codi corresponent a la **casella** i clica "**Enviar**".

3. Apareixerà la llista del material necessari pel proper curs amb tots els productes i quantitats corresponents (en cas necessari, pots afegir o eliminar quantitats). **Clica** el botó inferior "**afegir tots els articles**".

4. **Inicia sessió** o **registra't** com a nou usuari a la columna de l'esquerra.

5. Selecciona "Mètode d'enviament", accepta "Condicions de Compra" i clica el botó "**pagar**" per accedir a la passarel·la bancaria.

6. El temps estàndard d'entrega és **24/48 h.**, un cop fet el pagament.

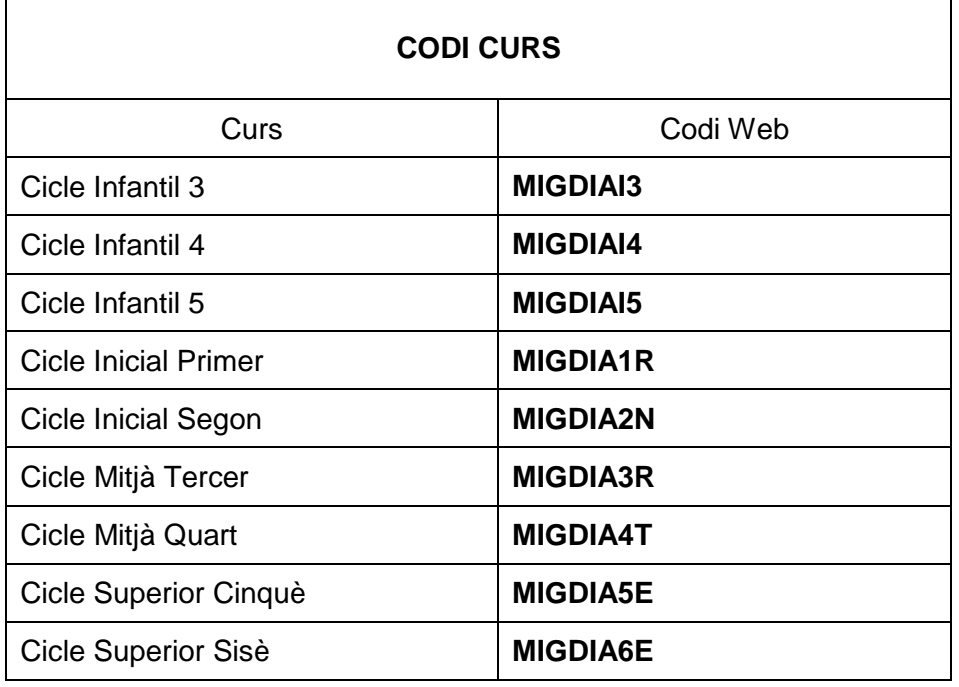

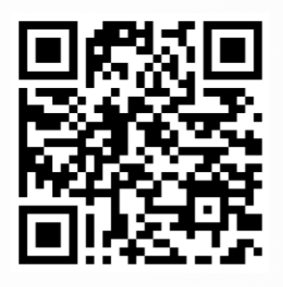

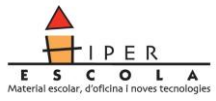